振込操作の流れ

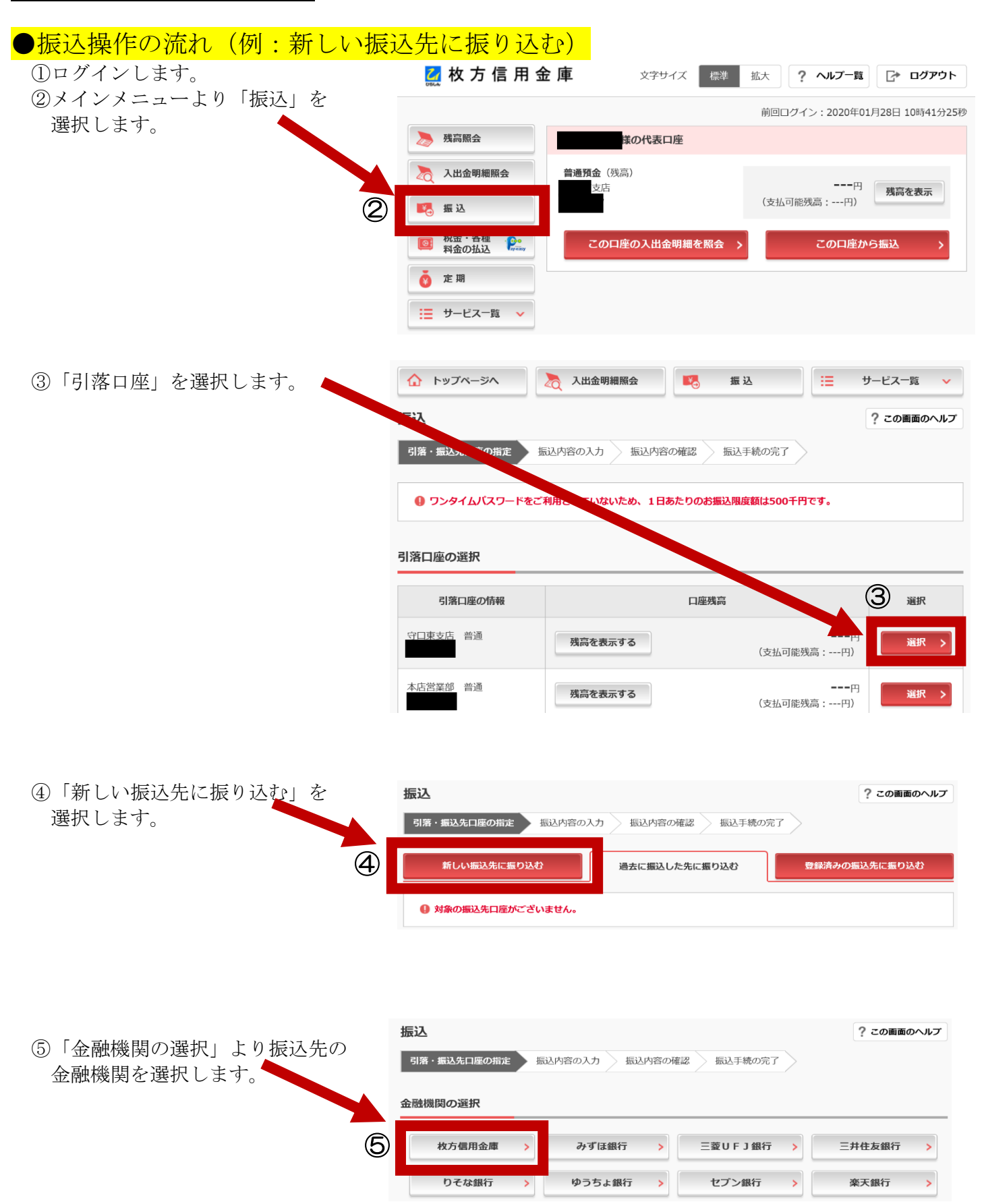

## <対象の金融機関が存在しない場合>

- ⑤-1「上記以外の金融機関の検索」より 「金融機関の種類」を「すべての 金融機関」を選択します。
- ⑤-2 対象の金融機関名の頭文字を選択 します。
- ⑤-3 表示された金融機関一覧より対象の 金融機関を選択します。

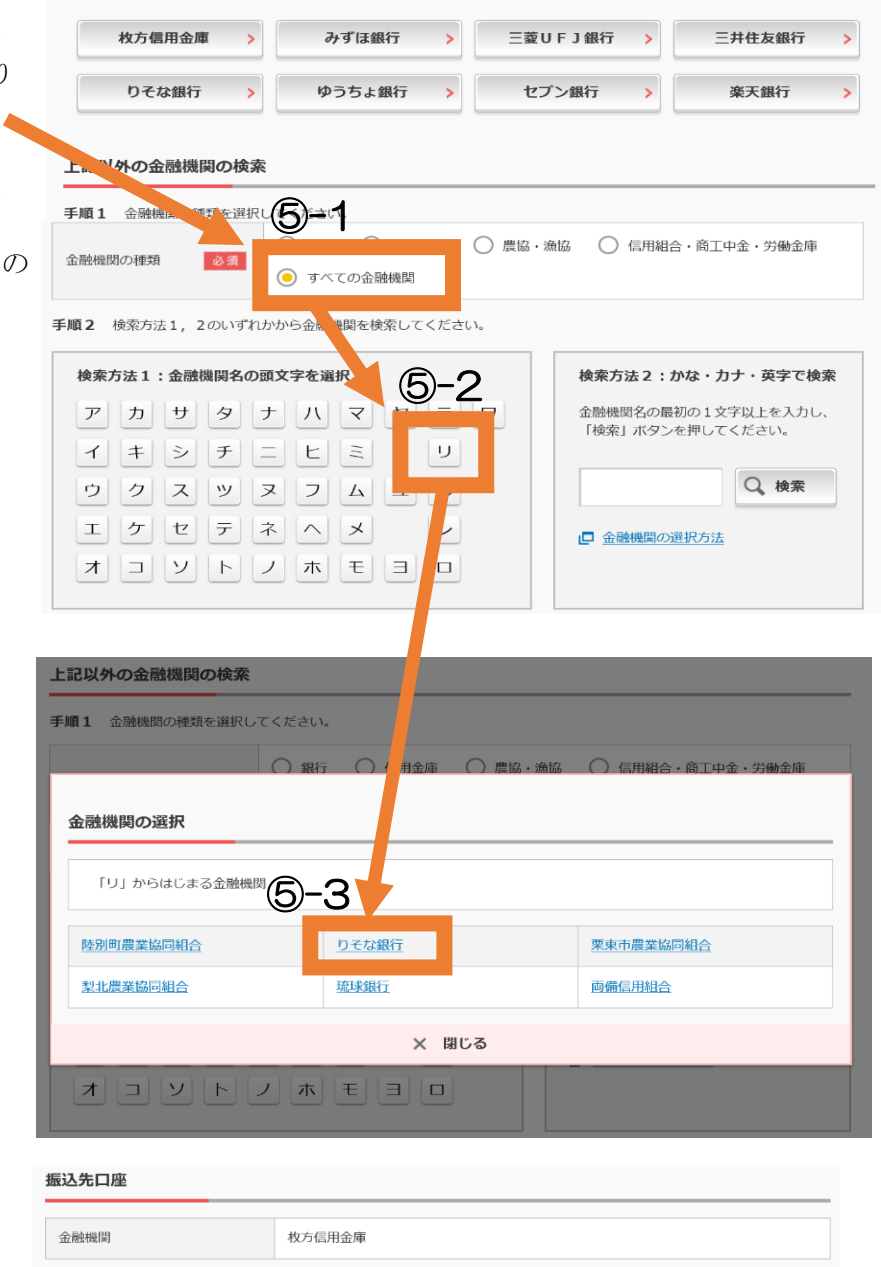

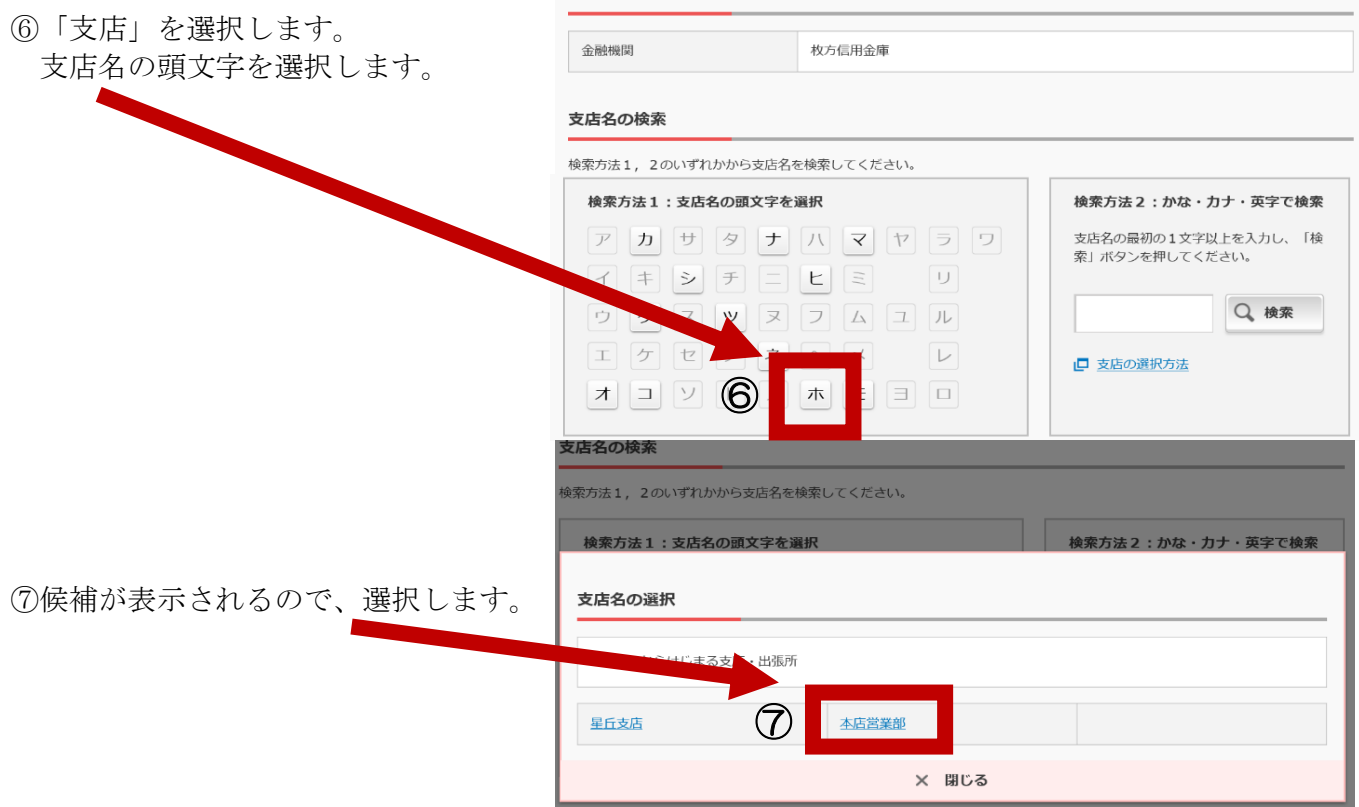

金融機関の選択

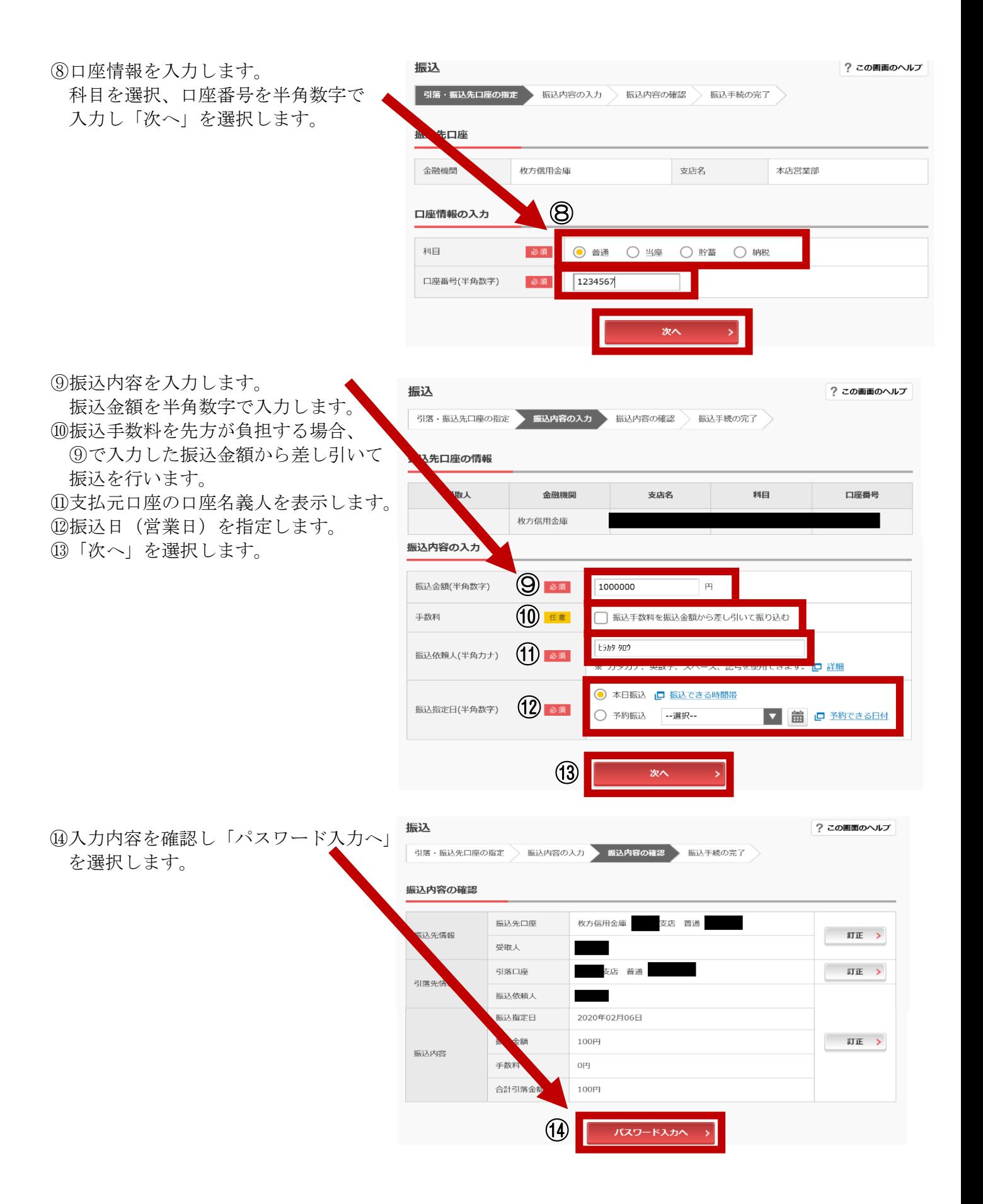

⑮資金移動用パスワードまたは

ワンタイムパスワードを入力します。

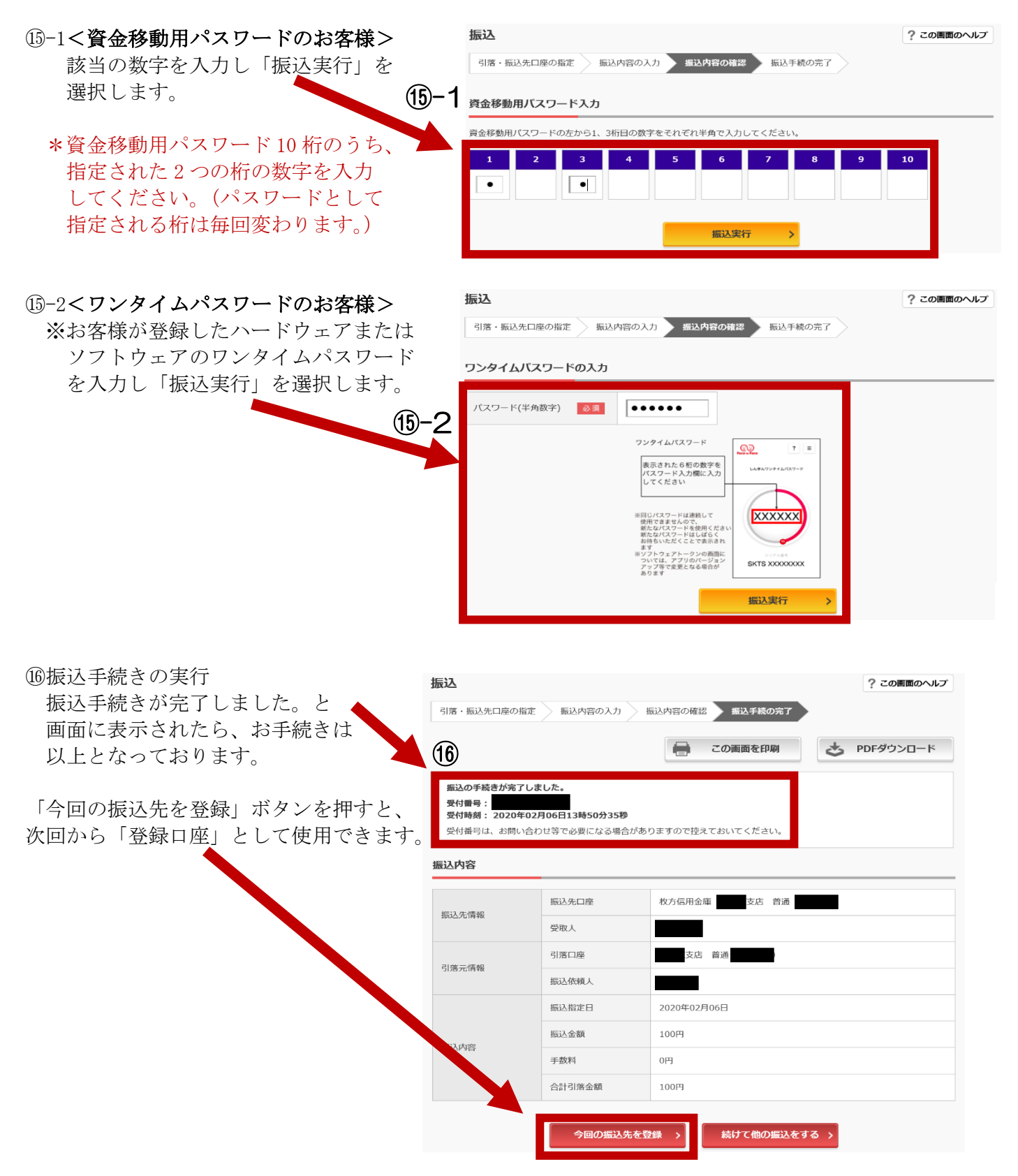

※表示画面はサンプル画面のため、実際の画面とは異なる場合がございます。